## ◎ブラウザ拡張機能の無効の対応方法

ブラウザの拡張機能はインターネットブラウザの機能を拡張するプログラムです。ツールバーなど が該当します。 ツールバーなどの拡張機能が有効になっている事で、電子入札システムが正常に作動しない場合が あります。 その場合に、特定の拡張機能を無効にする事で、電子入札システムのトラブルが解消する場合があ ります。 以下の手順に従って操作してください。

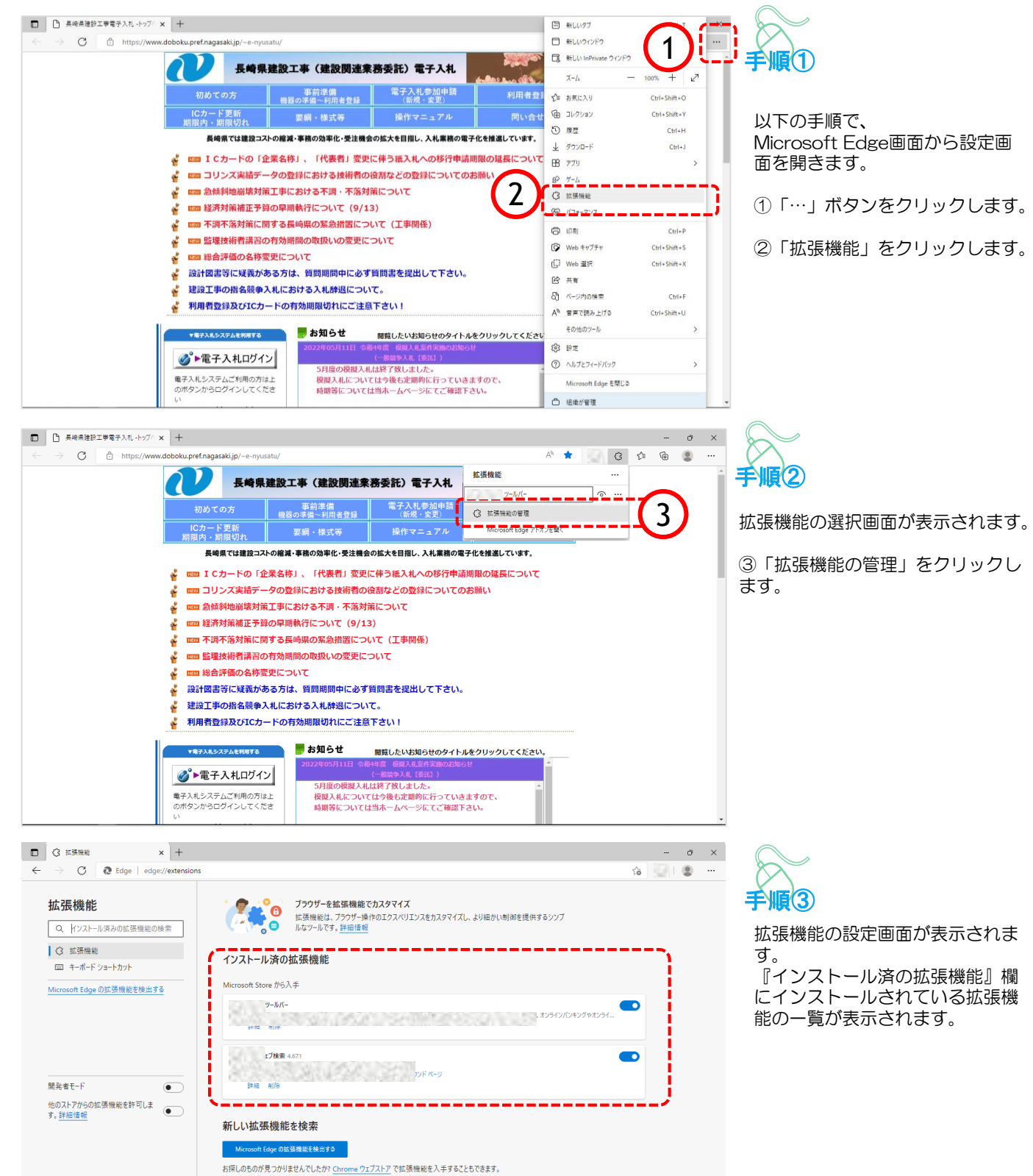

※ 一部画像を非表示加工しています。

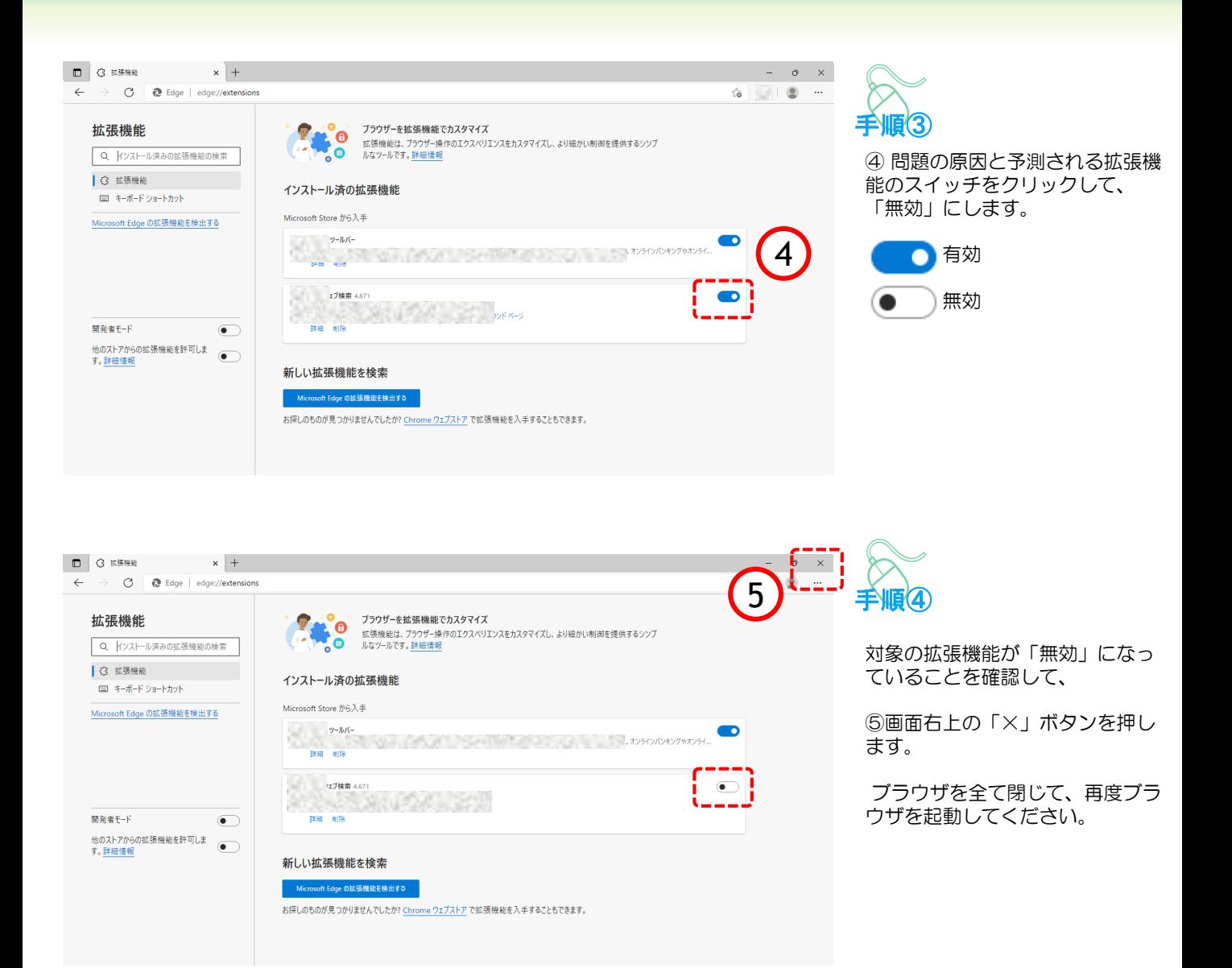

## ※上記の操作を参考に、ブラウザの拡張機能の状態を調整し、問題となっている拡張機能を特定してください。 問題の拡張機能が特定できたら、拡張機能の利用状況によって以下の対処をお願いします。

- 1. 電子入札システムへログインする際のみ無効に設定してください。
- 2. 拡張機能が不要な場合はアンインストール(削除)してください。